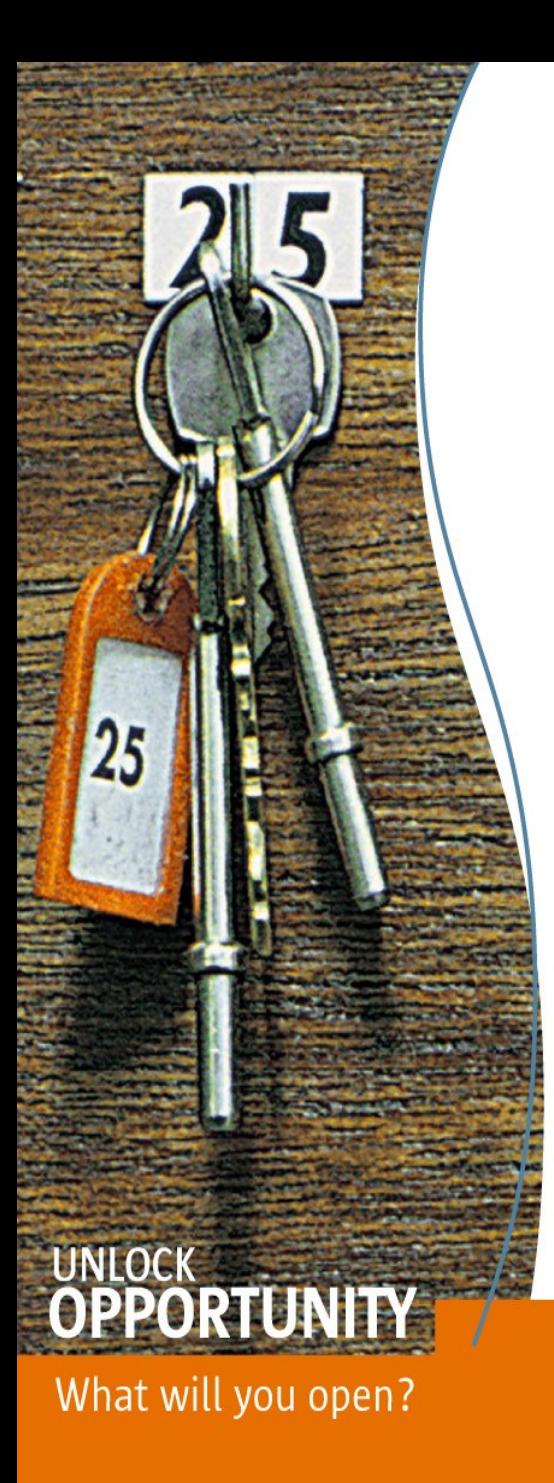

#### Solaris Device Drivers Hands-on Labs

Max Bruning max@bruningsystems.com

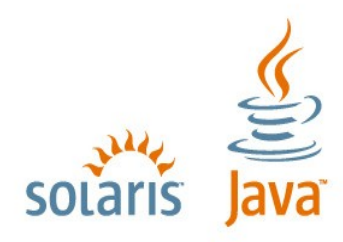

**SUN TECH DAYS 2006-2007** A Worldwide Developer Conference

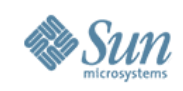

#### **Introduction**

- Purpose
	- > Learn how to build, install, test, implement, and debug Solaris Device Drivers
- Labs start simple and become more complex
- References
	- > Device Driver Tutorial at <http://docs.sun.com/app/docs/doc/817-5789>
	- > Writing Device Drivers at <http://docs.sun.com/app/docs/doc/816-4854>
	- > Sections 7D, 9E, 9F, 9P, 9S or man pages
	- > Source code

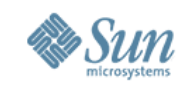

#### **Disclaimer**

- Please note that these driver labs may cause your system to panic or hang.
- It is possible, though unlikely, that worse things could happen...
- Make sure to back up /etc/name\_to\_major, /etc/driver\_aliases, and /etc/driver\_classes before you begin! (A backup of /etc/path\_to\_inst may not be a bad idea as well...)

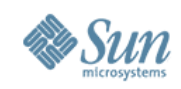

#### **Lab Files**

- Lab files are under .../exercises/lab1, exercises/lab2, etc.
- Solutions for each lab are in a subdirectory, Solution
- Lab exercises 2 through 4 build on the solution from the previous lab
- If something doesn't work, or you are stuck, ask for help. There is not a lot of time.

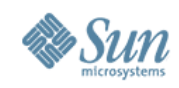

## **A Driver for /dev/dummy**

- A driver that does nothing, but does it correctly
- Shows minimum code needed for a driver on Solaris (plus a little bit more)
- Can use as a template for drivers on Solaris
- Does not use any available framework, i.e., no STREAMS, USBA, SCSA, etc.
- You will use this driver as a starting point in the lab work
- Files: skeleton.c, skeleton.conf

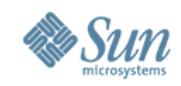

#### **/dev/dummy Source Code Include Files**

 $\#$ include  $\langle$ sys/types.h $>$ #include <sys/param.h> #include <sys/errno.h>  $\#$ include  $\langle$ sys/uio.h $>$ #include <sys/buf.h> #include <sys/modctl.h> #include <sys/open.h> #include <sys/kmem.h> #include <sys/poll.h> #include <sys/conf.h> #include  $\langle$ sys/cmn\_err.h $>$ #include <sys/stat.h> #include <sys/ddi.h> #include <sys/sunddi.h>

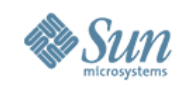

#### **/dev/dummy Source Code Function Prototypes**

 $\frac{1}{2}$  more prototypes added as labs progress, not all are shown here  $\frac{1}{2}$ /\* prototypes can be found in corresponding man pages (man open. 9e)  $*/$ /\* and header file /usr/include/sys/devops.h \*/

static int skel open(dev t \*devp, int flag, int otyp, cred t \*cred); static int skel read(dev t dev, struct uio \*uiop, cred t \*credp); static int skel write(dev t dev, struct uio \*uiop, cred t \*credp); static int skel\_getinfo(dev\_info\_t \*dip, ddi\_info\_cmd\_t infocmd, void \*arg, void \*\*result);

static int skel attach(dev info t \*dip, ddi attach cmd t cmd); static int skel\_detach(dev\_info\_t \*dip, ddi\_detach\_cmd\_t cmd);

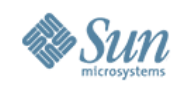

#### **/dev/dummy Source Code Data Structures**

```
/*
 * The entire state of each skeleton device.
 */
typedef struct {
  dev info t *dip; /* my devinfo handle */
} skel_devstate_t;
/*
 * An opaque handle where our set of skeleton devices live
 */
```
static void \*skel state;

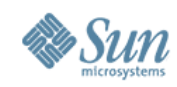

#### **/dev/dummy Source Code Data Structures Continued**

```
static struct cb ops skel cb ops = \frac{1}{8} /* see cb ops(9s) for details */
  skel_open,
  nulldev, /* close */
  nodev, /* strategy */
  nodev, /* print */
  nodev, /* dump */
  skel read,
  skel_write,
  nodev, /* ioctl */
  nodev, /* devmap */
  nodev, \frac{\ast}{\ast} mmap \frac{\ast}{\ast}nodev, /* segmap */
  nochpoll, /* poll */
  ddi_prop_op,
  NULL, /* streamtab */
  D_NEW | D_MP,
  CB_REV,
  nodev, /* aread */
  nodev /* awrite */
```
};

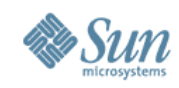

#### **/dev/dummy Source Code Data Structures Continued**

```
static struct dev ops skel ops = { /* see dev ops(9s) */
  DEVO_REV,
  0, /* refent */skel_getinfo,
  nulldev, \frac{\partial^*}{\partial x^*} are \frac{\partial^*}{\partial y^*}nulldev, /* probe */
  skel_attach,
  skel detach,
  nodev, /* reset */
  &skel_cb_ops,
  (struct bus ops * 0,nodev /* power */
};
```
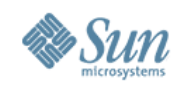

#### **/dev/dummy Source Code Data Structures Continued**

```
extern struct mod ops mod driverops;
```

```
static struct modldrv modldrv = \{ \quad \}/^* see modldrv(9s) \*/&mod_driverops,
  "skeleton driver v1.0"
,
  &skel_ops
};
```

```
static struct modlinkage modlinkage = \frac{1}{8} /* see modlinkage(9s) *//
  MODREV_1,
  &modldrv,
  \Omega};
```
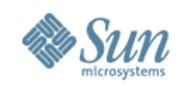

#### **/dev/dummy Source Code (Un)Loading Routines**

```
int
\text{init}(\text{void}) /* see \text{init}(9e) */
{
   int e;
```

```
if ((e = ddi_soft_state_init(&skel_state,
  sizeof (skel devstate t), 1)) != 0) {
  return (e);
}
if ((e = mod_install(&modlinkage)) != 0) {
```

```
ddi soft state fini(&skel state);
}
```

```
return (e);
```
}

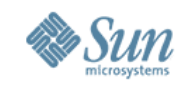

## **/dev/dummy Source Code (Un)Loading Routines Continued**

```
int
\text{fini}(\text{void}) /* see \text{fini}(9e) */
{
   int e;
```

```
if ((e = mod_remove(&modlinkage)) != 0) {
    return (e);
  }
  ddi soft state fini(&skel state);
  return (e);
}
```
int

```
info(struct modinfo *modinfop) /* info(9e) */
{
 return (mod info(&modlinkage, modinfop));
}
```
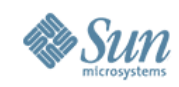

#### **/dev/dummy Source Code Attach Routine**

```
static int /* called for each device instance, see attach(9e) */
skel attach(dev info t * dip, ddi attach cmd t cmd)
```

```
int instance;
skel devstate t *rsp;
```
 $\{$ 

```
switch (cmd) {
case DDI_ATTACH:
```

```
instance = ddi get instance(dip);
```

```
if (ddi_soft_state_zalloc(skel_state, instance)
  != DDI_SUCCESS) {
  cmn_err(CE_CONT, "%s%d: can't allocate state\n",
    ddi get name(dip), instance);
  return (DDI_FAILURE);
```
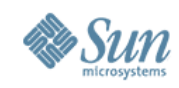

#### **/dev/dummy Source Code Attach Routine Continued**

```
} else
```

```
rsp = ddi get soft state(skel state, instance);
```

```
if (ddi_create_minor_node(dip,
"skel"
, S_IFCHR,
  instance, DDI_PSEUDO, 0) == DDI_FAILURE) {
    ddi remove minor node(dip, NULL);
    goto attach_failed;
}
```

```
rsp->dip = dip;
ddi report dev(dip);
return (DDI_SUCCESS);
```

```
default:
  return (DDI_FAILURE);
}
```
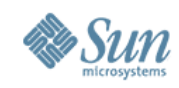

#### **/dev/dummy Source Code Attach Routine Continued**

```
attach_failed:
  (void) skel_detach(dip, DDI_DETACH);
 return (DDI_FAILURE);
}
```
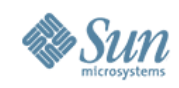

#### **/dev/dummy Source Code Detach Routine**

```
static int /* see detach(9e) */
skel detach(dev info t *dip, ddi detach cmd t cmd)
{
  int instance;
  register skel devstate t *rsp;
  switch (cmd) \{case DDI_DETACH:
    ddi prop remove all(dip);
    instance = ddi get instance(dip);
    rsp = ddi get soft state(skel state, instance);
    ddi remove minor node(dip, NULL);
    ddi soft state free(skel state, instance);
    return (DDI_SUCCESS);
  default:
    return (DDI_FAILURE);
```

```
}
```
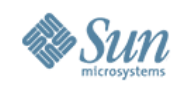

#### **/dev/dummy Source Code Open Routine**

```
/*ARGSUSED*/
static int /* called on open(2), see open(9e) */skel open(dev t *devp, int flag, int otyp, cred t *cred)
\{if (otyp != OTYP_BLK && otyp != OTYP CHR)
    return (EINVAL);
```
if (ddi get soft state(skel state, getminor(\*devp))  $=$  NULL) return (ENXIO);

```
return (0);
```
}

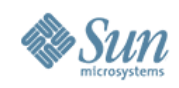

#### **/dev/dummy Source Code Read/Write Routines**

```
static int
skel read(dev t dev, struct uio *uiop, cred t *credp)
{
  int instance = getminor(dev);
  skel devstate t * rsp = dd get soft state(skel state, instance);
  return(0);
}
/*ARGSUSED*/
static int
skel write(dev t dev, register struct uio *uiop, cred t *credp)
{
  int instance = getminor(dev);
  skel devstate t * rsp = dd get soft state(skel state, instance);
  return(0);
}
```
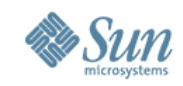

#### **/dev/dummy Source Code The** *driver***.conf File**

- Driver configuration file containing properties of the device
- Optional, not necessary for PCI devices

bash-3.00\$ cat skeleton.conf

name="skeleton" parent="pseudo"; bash-3.00\$

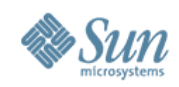

## **Compiling a Driver**

. 32-bit x86, gcc

bash-3.00\$ gcc -D\_KERNEL -c -O foo.c bar.c

● 32-bit x86, SunStudio

bash-3.00\$ cc -D\_KERNEL -c -O foo.c bar.c

 $.64$ -bit amd $64,$  gcc

bash-3.00\$ gcc -D\_KERNEL -m64 -mcmodel=kernel -c -O foo.c bar.c

● 64-bit amd64, SunStudio

bash-3.00\$ cc -D\_KERNEL -xarch=amd64 -xmodel=kernel -c -O foo.c bar.c

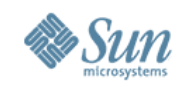

## **Creating a Driver Kernel Module**

. Create a re-locatable object

bash-3.00\$ ld -r -o foobar foo.o bar.o

. If needed, specify dependencies on other kernel modules using the "-N" option to ld(1), multiple -N options are allowed . For instance, if your driver is using GLDv3:

bash-3.00\$ ld -r -dy -Nmisc/mac -o foobar foo.o bar.o

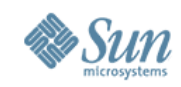

## **Installing the Driver**

. Copy the *driver*.conf file, if needed, to /usr/kernel/drv

bash-3.00\$ cp foobar.conf /usr/kernel/drv

. Copy the driver module to /usr/kernel/drv on 32-bit  $x86$ , /usr/kernel/drv/amd64 on amd64, or /usr/kernel/drv/sparcv9 on SPARC

bash-3.00\$ cp foobar /usr/kernel/drv/amd64/foobar

. During development, (specifically when you are not sure your \_init() and attach() functions are correct):

bash-3.00\$ cp foobar /tmp/foobar bash-3.00\$ ln -s /tmp/foobar /usr/kernel/drv/amd64/foobar

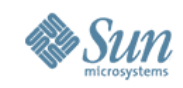

# **Installing the Driver (Continued)**

. Use the add  $\text{drv}(1M)$  command

bash-3.00\$ add\_drv foobar bash-3.00\$

- . Note that any output from add dry indicates a problem
	- Check /var/adm/messages for error output
	- . Once you identify the problem, you'll need to rem dry foobar before running add drv again
- . Check for the device file in the /devices tree

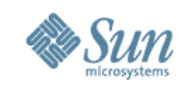

## **Testing the Driver**

- . Repeated add drv/rem drv commands should work (and not cause memory leaks)
- . You'll need to write a program to test ioctl, mmap, and poll calls
- . You should be able to use existing tools to test read/write

#### bash-3.00\$ while true

 $\geq$  do

> add\_drv foobar

```
> echo hello > /devices/... <- your device file
```
 $>\text{cat} < / \text{devices} / \ldots > / \text{dev}/ \text{null}$ 

> done

- . Make sure your driver handles multiple device instances correctly
- . You can add instances for pseudo devices by adding lines to the *driver.*conf file

```
name="ramdisk" parent="pseudo" instance=0;
 name="ramdisk" parent="pseudo" instance=1 disk-size=512
```
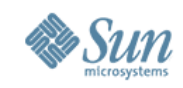

#### **Exercise 1: Build, Install, and Test a Driver**

- 0. Lab files are provided on CD, DVD, or available via NFS. Make a directory on your system and place the files in that directory. In the following, assume the material is in /export/home/drivers.
- 1. Cd exercises/lab1
- 2. Compile and link the skeleton driver provided.
- 3. Copy the skeleton module and skeleton.conf module to the kernel/drv directory
- 4. Run the add\_drv command for the skeleton.
- 5. Check that the device file exists
- 6. Test using multiple add\_drv, rem\_drv, echo, and cat commands.

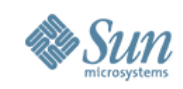

### **The Device Tree**

. Geographical representation of devices on the system

- . Built initially at boot time
- . Each node on the tree represented internally by a struct dev info
- . Can be viewed by prtconf(1M) and by  $ls$  -IR /devices
- libdevinfo(3LIB) provides a programmatic interface
- . Can be modified at run time via dynamic reconfiguration
- . Can also be viewed via mdb  $-k$ 
	- ::walk devinfo | ::print struct dev info
- . If the device is not present in the device tree, the kernel can not "see" the device
- . Kernel walks the tree at boot time trying to match each node on the tree with a device driver
- . Intermediate nodes are called "nexus" nodes
- . End nodes are "leaf" nodes
- . Each node on the tree has a "name" property and optionally a "compatible" property used to determine which device driver to use for the device

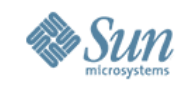

#### **The Device Tree – An Example**

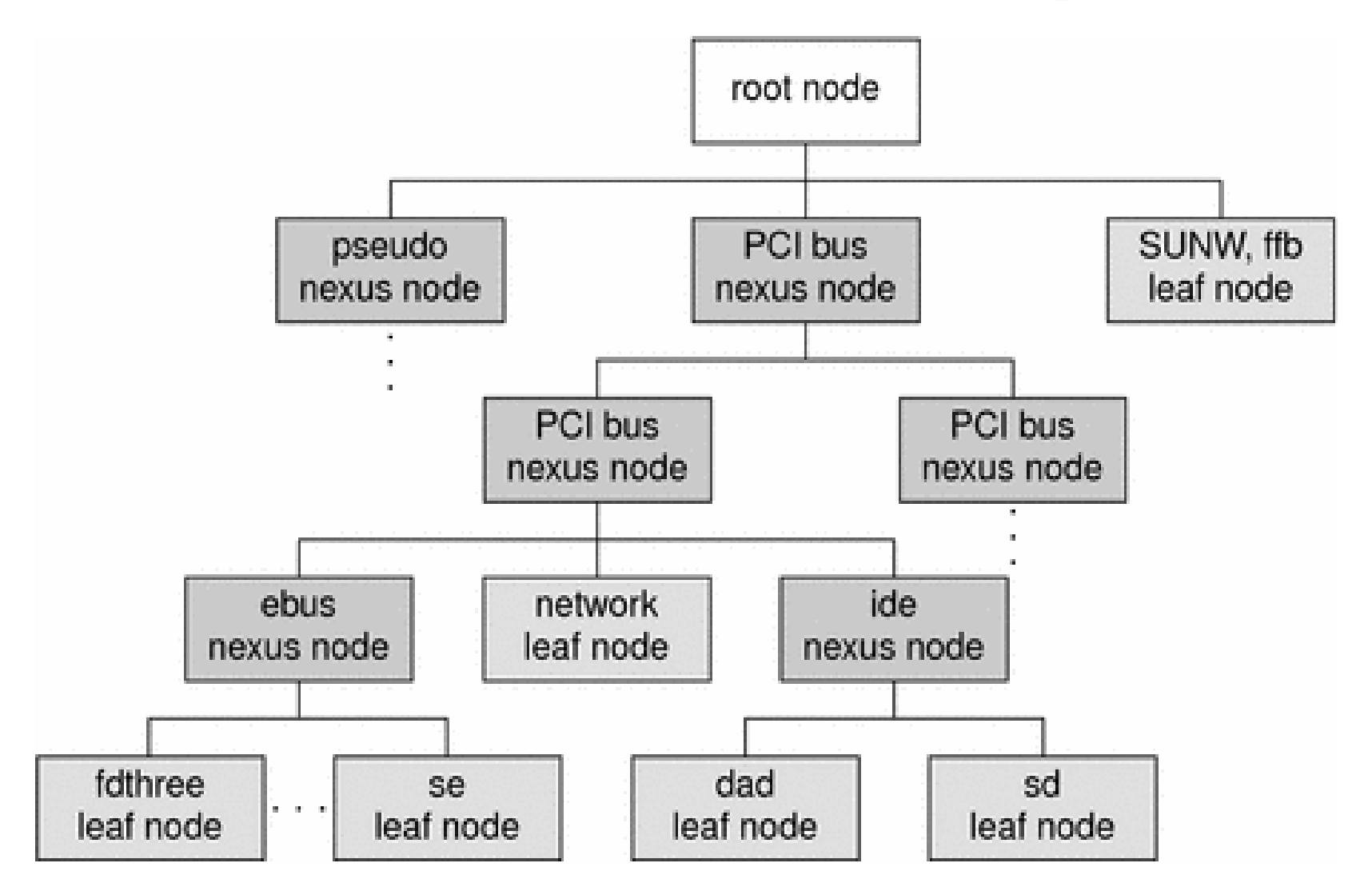

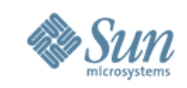

## **Choosing the Driver for a Device**

- Every node in the device tree has a **name** property, and optionally, a **compatible** property
- The system first scans the list of names in the **compatible** property to find a driver with a matching name
- . If none found, or there is no **compatible** property, the system tries to find a match on the **name** property
- . If no match is found, there is no driver
- The system uses the **/etc/driver\_aliases** file to find matching names
- Drivers are, by default, in **/platform/***xxx/***kernel/drv, /kernel/drv, and /usr/kernel/drv**
- For x86 and x64, *"xxx"* is **i86pc**, for SPARC, *"xxx"* is (typically) **sun4u**
- . x64 drivers are in the amd64 subdirectory, SPARC drivers are in the **sparcv9** subdirectory
- **driver.conf** files are in the **drv** directory

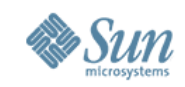

#### **Choosing the Driver for a Device – An Example**

# prtconf -vp

... pci, instance #0

```
...
    Node 0x000005 <-- device is on first PCI bus
        compatible: 'pci1002,5950.10cf.1301.1' + 'pci1002,5950.10cf.1301'
+ 'pci10cf,1301' + 'pci1002,5950.1' + 'pci1002,5950' + 'pciclass,060000'
 + 'pciclass,0600' <-- compatible property
...
```

```
name: 'pci10cf,1301' <-- name property
```

```
...
# prtconf -D | grep 10cf,1301
```

```
 pci10cf,1301, instance #0 (driver name: skeleton1)
# grep skeleton /etc/driver_aliases
skeleton "pci10cf,1301"
skeleton1 "pci1002,5950.10cf.1301.1"
#
```
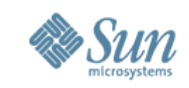

#### **Exercise 2: Use the Skeleton Driver for an Existing Device**

- . For this lab, you will use the skeleton driver provided in exercise 1 as the driver for an existing PCI device on your system.
- . You need a device which does not have a driver, or a device which has a driver, but which you are not currently using
- . Note that the device will not work, but the driver should successfully install and attach.
- . The pci10cf,1301 device shown on the previous page is an example
- . At the end, you should "see" the device file under **/devices/...** where "**...**" is some PCI subdirectory
- . Note that the device should be a leaf node (or a nexus with nothing attached)
- Don't forget to back up **/etc/name\_to\_major, /etc/driver\_aliases, /etc/driver\_classes, and /etc/path\_to\_inst**
- . You will use this driver with your device again in Exercise 3

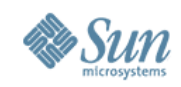

## **Exercise 2: Lab Steps**

- 1. Make copies of **/etc/name\_to\_major, /etc/driver\_aliases, /etc/driver\_classes, and /etc/path\_to\_inst**
- 2. Use **prtconf -D** to find a PCI device that does not have a driver. If you don't have a PCI device without a driver, pick a PCI device that you are not currently using (audio is often a good choice). If you don't have PCI on your system, see the instructor.
- 3. If you are replacing an existing driver, **rem\_drv(1M)** the driver. Otherwise, skip this step. Note this may require reboot if the driver can not be unloaded.
- 4. Remove **/usr/kernel/drv/skeleton.conf**
- 5. Use **add\_drv -i** *\"compatible\_property\_name\"* **skeleton**
	- Get compatible property from **prtconf -vp**
- 6. Assuming step 5 is successful, **prtconf -D | grep skeleton** should show the skeleton driver being used with your device
- 7. Use **ls -lR /devices | grep skel** to find your device and driver
- 8. **cat(1)** the device file
- 9. **rem\_drv skeleton**

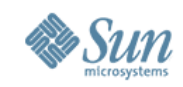

## **Working with Hardware**

- . Device Registers and Memory Space
	- Used to configure, retrieve status, program, and minimally start I/O
		- . Hardware documentation should describe how to use the registers
	- Access is done via a *handle* retrieved by ddi regs map setup(9F)
		- . ddi\_get/ddi\_put routines retrieve/set values (unless space is memory mapped) See ddi\_get8(9f)
- . Interrupt Handling
	- o Driver routines handle asynchronous events from the hardware
	- Driver registers interrupt handler(s) with system via
		- ddi intr add handler(9f)
	- of Interrupt handler may be called when device is not interrupting, and when device is not fully initialized
	- Handler must acknowledge interrupt

● Programmed I/O – Driver does the transfer

. DMA – Driver sets up data transfer between memory and device, device does the transfer

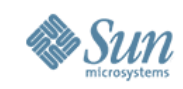

#### **Working with Hardware – PCI Address Spaces**

. Devices attached to PCI buses have:

- Config space
	- . 256-byte area, first 64-bytes are well-defined (see sys/pci.h). Remaining bytes are vendor/device specific
	- . May be memory-mapped or use I/O ports
	- . See pci config setup $(9f)$
- I/O Space
	- . Cptional device specific area(s)
	- . Use ddi regs map setup(9f) to initialize access, ddi\_get/ddi\_put routines to access/modify (see ddi  $get8(9f)$ )
- Memory Space
	- . Optional device specific area(s)
	- . Use ddi regs map setup $(9f)$  to initialize access
	- . Use kernel virtual addresses (from ddi regs map setup(9f)) to access/modify

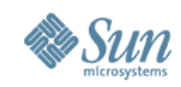

```
Accessing Device Registers/Memory
 #include <sys/pci.h>
 /* assume device is PCI */
 skel attach(dev info t * dip, ddi attach cmd t cmd)
 \{ddi device acc attr t dev_attr;
   caddr t regp;
   ddi acc handle t regh;
   unsigned short x;
   /* specify device attributes */
   dev attr.devacc attr version = DDI_DEVICE_ATTR_V0;
   dev attr.devacc attr endian flags = DDI_STRUCTURE_LE_ACC;
   dev attr.devacc attr dataorder = DDI_STRICTORDER_ACC;
    /* get a handle for register/space access */
    /* register set 0 (2nd arg) is PCI config space */
   ddi regs map setup(dip, 0, &regp, 0, 0, &dev attr, &regh);
    /* retrieve value of 16-bit register */
   x = ddi get16(regh, (unsigned short *)(regp+PCI CONF VENID)));
```
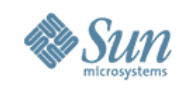

## **Interrupt Handling**

- . Called when the device interrupts
	- Mechanism of how interrupt handler is called is not important (unless you are porting Solaris to new hardware!)
- . Interrupts are assigned priorities
	- Defaults for PCI devices are based on value of **class-code** config space register
	- Interrupts above priority 10 are "high level" interrupts
		- . Driver should have special handling for these
		- Mutexes initialized with high level priority are *spin locks*
	- Driver may specify priority via ddi intr set pri(9f)
- . Interrupts can be "fixed" or MSI

examples

- . Interrupt handlers must return either DDI\_INTR\_CLAIMED or DDI\_INTR\_UNCLAIMED
- . Driver should also tell device that the interrupt has been handled . Search for ddi intr add handler in the source code for various

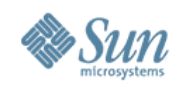

# **Interrupt Handling - Setup**

```
* foo intr() is an interrupt handler */
/* setup is typically in attach(9f) */extern uint t foo intr(caddr t arg1, caddr t arg2);
foo_state_t foo_state;
```

```
foo attach(dev info t *dip, int cmd)
\{int avail, actual, intr size, count = 0;
  int i, flag, ret;
  ddi intr handle t *htable; /* normally in driver state */
  int intr types;
  int intr type, intr cnt, intr cap;
  unsigned intintr pri;
```
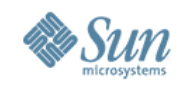

## **Interrupt Handling – Setup (Continued)**

ddi intr get supported types(dip, &intr types);

```
\frac{1}{2} should check device support for this type \frac{1}{2}if (intr_types & DDI_INTR_TYPE_MSIX) {
 intr_type = DDI INTR_TYPE_MSIX;
 ddi intr get nintrs(dip, intr type, &count);
} else if (intr_types & DDI_INTR_TYPE_MSI) {
 intr_type = DDI INTR_TYPE_MSI;
 ddi intr get nintrs(dip, intr type, &count);
} else {
 intr type = DDI_INTR_TYPE_FIXED;
 ddi intr get nintrs(dip, intr type, &count);
}
```
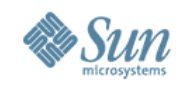

#### **Interrupt Handling – Setup (Continued)**

/\* Allocate an array of interrupt handles \*/ intr size = count \* size of (ddi intr handle t); htable = kmem\_alloc(intr\_size, KM\_SLEEP);

```
/* Call ddi intr alloc() */ret = ddi intr alloc(dip, htable, intr type, 0,
   count, &actual, DDI_INTR_ALLOC_NORMAL);
```

```
/* Call ddi intr add handler() */for (i = 0; i < actual; i++)ddi intr add handler(htable[i], foo intr, (caddr t)&foo state,
         (caddr t)(uintptr t)i);
```
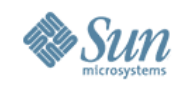

## **Interrupt Handling – Setup (Continued)**

```
\frac{1}{2} before enabling interrupts, there may be some \frac{1}{2}/* device specific work to be done */
ddi intr get cap(htable[0], &intr cap);
```

```
if (intr_cap & DDI_INTR_FLAG_BLOCK) {
  (void) ddi intr block enable(htable, intr cnt);
} else {
  for (i = 0; i < intr cnt; i++) {
     (void) ddi_intr_enable(htable[i]);
   \left\{ \right.}
```
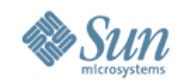

## **Interrupt Handling – Interrupt Handler**

```
uint t
foo_intr(caddr_t arg1, caddr_t arg2)
\{uint t result = DDI_INTR_UNCLAIMED;
  int status;
```

```
\frac{1}{2} the following is not needed for MSI interrupts \frac{1}{2}if (intr_type == DDI_INTR_TYPE_FIXED) {
  status = ddi get32(reghandle,
     (uint32_t)(regp+STATUS_OFFSET));
  if (status != INTERRUPTING)
     return (result);
\left\{ \right.
```

```
result = DDI_INTR_CLAIMED;
```
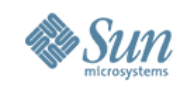

#### **Interrupt Handling – Interrupt Handler** /\* **(Continued)**

 \* Tell the chip that we're processing the interrupt \*/

}

ddi put32(reghandle, (uint32 t)(regp+CONTROL OFFSET), IPROCESSED);

/\* handle I/O completion, status changes, new I/O setup, etc. \*/ ... return (result);

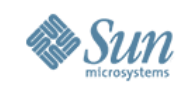

## **DMA (Direct Memory Access)**

- . Device is responsible for transfer of data between device and memory
- . Driver must:
	- Setup/Teardown DMA Mappings
	- When needed, build *scatter/gather* list
	- Synchronize CPU and I/O caches
- . Most of the work is done by the ddi dma *xxx* routines, which make appropriate calls into a nexus driver
	- There are over 40 routines documented in /usr/man/man9f
- . Generally, drivers should not be concerned with physical/virtual addresses
- . Proper use of the DDI routines should make driver source level compatible across platforms and OS versions, without the use of ifdefs

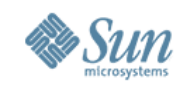

#### **DMA Attributes**

. To setup DMA, first define a ddi dma attr t (see ddi dma attr $(9S)$ )

static ddi dma attr t foo dma attr = { DMA ATTR V0,  $\frac{\text{#} \tan \text{ } \arctan \text{*}}{\text{#} \tan \text{ } \arctan \text{ } \arctan \text{+}}$ 0x000000000000000000000000000000000011,  $*$  dma attraddr lo  $*$ 0xFFFFFFFFFFFFFFFFFFFFFFull, /\* dma\_attr\_addr\_hi \*/ 0x000000000FFFFFFFFFFFull, /\* dma\_attr\_count\_max \*/ 0x0000000000000000001ull, /\* dma\_attr\_align \*/ 0x00000FFF,  $\frac{\cancel{0}^* \cdot \cancel{0}}{2 \cdot \cancel{0}}$  /\* dma\_attr\_burstsizes \*/ 0x00000001,  $*$  dma attr minxfer  $*$ / 0x0000000000000000FFFFull, /\* dma\_attr\_maxxfer \*/ 0xFFFFFFFFFFFFFFFFFFFFFeull,  $/*$  dma attr seg  $*$ 1,  $/*$  dma attr sgllen  $*/$ 0x00000001,  $*$  dma attr granular  $*/$ DDI\_DMA\_FLAGERR /\* dma\_attr\_flags \*/ };

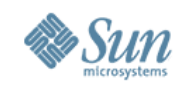

#### **DMA Setup – Allocate a DMA Handle**

. Done in attach( $9F$ ) or before I/O transfer

ddi dma handle t foo dma hdl; /\* typically in device state struct  $*/$ 

ddi\_dma\_alloc\_handle(dip, &foo\_dma\_attr, DDI\_DMA\_DONTWAIT, NULL, &foo\_dma\_hdl);

- . DDI\_DMA\_DONTWAIT
	- or DDI\_DMA\_SLEEP
	- or *callback* function to be called when resources may be available
- . NULL argument to callback function

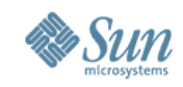

#### **DMA Setup – Allocate DMA Memory**

- . Done in attach( $9F$ ) or before I/O transfer
- . Not needed with buf(9S) structures

ddi dma handle t dma handle;/\* returned by ddi dma alloc handle(9F) \*/ size t memsize; /\* number of bytes to be DMA-ed  $*/$ ddi device acc attr t foo acc attr; /\* endianess, ordering \*/ uint t dma flags; /\* consistent or streaming and cache attributes  $*/$ caddr t \*kaddrp; /\* returned address \*/ size t real length; /\* actual size returned \*/ ddi acc handle t /\* opaque for use with ddi get/ddi put if needed  $*/$ 

 $err = ddi$  dma mem alloc(dma p->dma hdl, memsize, attr p, dma\_flags, DDI\_DMA\_DONTWAIT, NULL, &va, &dma\_p- >alength,

&dma  $p$ ->acc hdl);

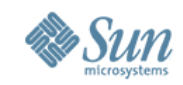

#### **DMA Setup – Bind Handle to Memory**

- . Done in attach( $9F$ ) or before I/O transfer
- . Use ddi dma buf bind handle(9F) with buf(9S) structures

ddi dma handle t dma handle;/\* returned by ddi dma alloc handle(9F)  $*/$ caddr t kaddrp; /\* returned address \*/ size t real length; /\* number of bytes to be transferred  $*/$ uint t dma flags; /\* direction, allow partial mappings, etc. \*/ ddi dma cookie t dmac; /\* returned by ddi dma addr bind handle \*/ uint t cookiecnt; /\* number of dma cookies returned \*/

ddi dma addr bind handle(dma handle, NULL, /\* NULL means kernel \*/

&kaddrp, real\_length, dma\_flags, DDI\_DMA\_DONTWAIT, NULL, &dmac, &cookiecnt);

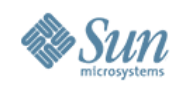

#### **DMA – Program the Device**

- . Done when DMA is to be performed
- . See the Writing Device Driver Guide (http://docs.sun.com) for information on handling partial mappings

ddi acc handle t regh; /\* retrieved from ddi regs map setup  $*/$ 

```
for (i = \text{cookicent}; i != 0; i--) {
  ddi put64(regh, (uint64 t)(regp+sglst[i]), dmac.dmac laddress);
  ddi put64(regh, (uint64 t)(regp+sglen[i]), dmac.dmac size);
  if (i > 1)ddi dma nextcookie(dma handle, &dmac);
}
```
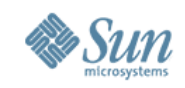

#### **Exercise 3: Print Vendor/Device ID**

- . For this exercise, you will modify the attach routine in the skeleton driver from exercise 2 to map and print the vendor and device IDs from PCI config space for your chosen device.
- . You should add a ddi acc attr t structure, and calls to ddi regs map setup(9F) to gain access to the config space registers
	- The config space registers are in register set 0
	- of The header file, /usr/include/sys/pci.h has defines for the config space register offsets
- . Then use ddi get16(9f) to retrieve the Vendor ID and Device ID
- . Alternatively, you can use pci config setup(9F) instead of ddi regs map setup(9F)
- . Use cmn err(9F) to print the values to the console
- . When the driver is attached, you should see the vendor ID and device ID in /var/adm/messages
- . Use prtconf -vp to check your work

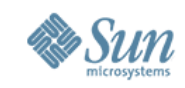

## **Ioctl Handling**

- $\cdot$  Ioctl(2)/ioctl(9F) provides a mechanism to allow application code to retrieve status or set configuration information for a device. In fact, ioctl can be used for just about anything, including implementing I/O.
- . Drivers should be able to handle both 32-bit and 64-bit applications
	- Driver itself should be compilable for both 32-bit and 64-bit Oses
- . Ioctls that are meant to be "public" interfaces should be documented in a man page for the driver.
	- $\sim$  See /usr/man/man7d/\* for examples

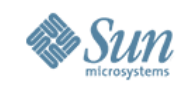

## **Ioctl Handling – An Example**

If The following should be in a header file that can be included by both the driver and any application wishing to use the ioctl.

```
/* set of commands handled by driver */
#define GETSTATUS (('f'<< 8)|01)
#define SETCTL ((f \ll 8)|02)
```

```
/* structures for 3<sup>rd</sup> arg for each command */
struct foostatus {
  short status;
};
```

```
struct fooctl {
  short ctl;
};
```
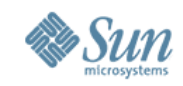

## **Ioctl Handling – Example Driver Code**

```
foo ioctl(dev t dev, int cmd, intptr t arg, int mode, cred t *crp, int *rvalp)
{
  short stat, ctl;
  switch(cmd) {
  case GETSTATUS:
   /* retrieve status of device */
   ddi_copyout(&stat, (void *)arg, sizeof(stat), mode);
  *rvalp = 0;
   return DDI_SUCCESS;
  case SETCTL:
  ddi copyin(arg, &ctl, sizeof(ctl), mode);
  \frac{1}{2} set contol info on device \frac{1}{2}*rvalp = 0;
   return DDI_SUCCESS;
  default:
   return EINVAL;
 }
```
}

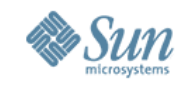

## **Ioctl Handling – Application Code**

```
#include "foo.h" /* header file included by driver and app */int
main(int argc, char *argv[])
\{ struct foostatus fs;
  int fd, rval;
 fd = open(argv[1], 0);
```

```
rval = ioctl(fd, GETSTATUS, \&fs);exit(0);
```

```
}<br>}
```
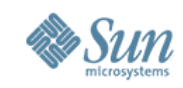

#### **Exercise 4: ioctl**

. For this exercise, you will modify the driver from exercise 3 to implement an ioctl. This ioctl should retrieve the values of the vendor and device IDs and pass them to the user. Use the following structure:

```
struct skel arg {
  short vendorid;
  short deviceid;
```

```
};
```
- If The ioctl should return the value of **lbolt** (see ddi get lbolt(9f)).
	- Note: this should be ok as long as your system has not been running more than 2\*\*32 clock ticks.
- . You need to write the driver ioctl routine, add it to the cb\_ops structure, and rebuild/reinstall your driver.
- . Then you need to write a test application.

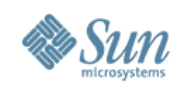

## **Debugging Driver Problems**

- . Useful for post-mortem analysis
- . Can be used also on live system
- $\delta$  kmdb(1)
	- . Like mdb, but can set break/watchpoints and single-step in kernel
	- . Good for analyzing hung systems (provided you can get to kmdb)
- $\circ$  dtrace(1M)
	- . Function bound tracing with arguments and return values
	- . Also useful as a code coverage tool for testing
- . See Solaris Modular Debugging Guide at http://docs.sun.com/app/docs/doc/816-5041 for details on using mdb/kmdb
- . See Solaris Dynamic Tracing Guide at http://docs.sun.com/app/docs/doc/817-6223 for dtrace
- . The Writing Device Driver Guide at http://docs.sun.com/app/docs/doc/816-4854 also has useful information about debugging driver problems.
- . See also Solaris internals and Crashdump Analysis on x86/x64 platforms

http://opensolaris.org/os/community/documentation/files/book.pdf

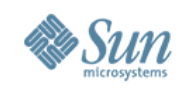

# **Debugging Drivers – Crashes**

- If your system crashes, 2 files are placed in /var/crash/*hostname*
	- vmcore.*#*  a (Kernel) memory image, *#* is 0 for the first dump, 1 for the second, etc.
	- unix.*#* a symbol table listing.
	- Generally, you will get vmcore.0/unix.0, vmcore.1/unix.1, etc.
- . Of course, your system has to reboot in order for you to get and access these files.
	- If the system doesn't reboot during these labs, ask for help.
	- If your system doesn't reboot at other times, you can ask for help on the web (assuming you can get there).
- . For more complete coverage of tools, read the documentation, or take a course!
- . The next several pages will cover a very small subset of the things you can do with mdb.

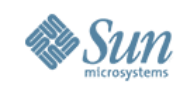

# **Debugging Drivers – Crashes**

- If your system crashes, 2 files are placed in /var/crash/*hostname*
	- vmcore.*#*  a (Kernel) memory image, *#* is 0 for the first dump, 1 for the second, etc.
	- $\alpha$  unix.# a symbol table listing.
	- Generally, you will get vmcore.0/unix.0, vmcore.1/unix.1, etc.
- . Of course, your system has to reboot in order for you to get and access these files.
	- If the system doesn't reboot during these labs, ask for help.
	- If your system doesn't reboot at other times, you can ask for help on the web (assuming you can get there).
- . For more complete coverage of tools, read the documentation, or take a course!
- . The next several pages will cover about 5% of mdb you'll need to know in order to do 90% of the debugging you'll do.

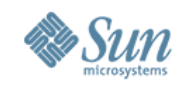

## **Getting Started with mdb**

. First, we'll look at running mdb on a kernel crash dump. This crash occurred while testing a solution for the fourth exercise.

```
# cd /var/crash/unknown
# ls
bounds unix.0 vmcore.0
# mdb 0
```

```
> ::status
debugging crash dump vmcore.0 (64-bit) from unknown
operating system: 5.11 snv_55b (i86pc)
panic message:
BAD TRAP: type=d (#gp General protection) rp=fffffe8001261b90
addr=fef28420
dump content: kernel pages only
```
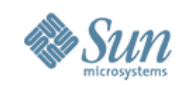

#### **Stack Backtrace**

- . The **\$c** command shows a stack backtrace for the thread running at the time of the crash.
	- Stack backtraces for other threads can be found using *stack\_address*\$c, or by the *thread\_address*::findstack command
	- . Note that some frames may be missing due to optimization

```
$c
ddi get16()cdev_ioctl+0x48(d100000000, 7301, 80472d8, 100001, ffffffff8488c918,
fffffe8001261e9c)
spec_ioctl+0x86(ffffffff81735840, 7301, 80472d8, 100001, ffffffff8488c918,
fffffe8001261e9c)
fop_ioctl+0x37(ffffffff81735840, 7301, 80472d8, 100001, ffffffff8488c918,
fffffe8001261e9c)
ioctl+0x16b(3, 7301, 80472d8)
sys syscall32+0x101()
```
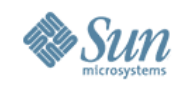

## **Stack Backtrace (Continued)**

● The **\$c** command shows cdev\_ioctl() calling ddi\_get16. The driver is not in the trace. Let's check this...

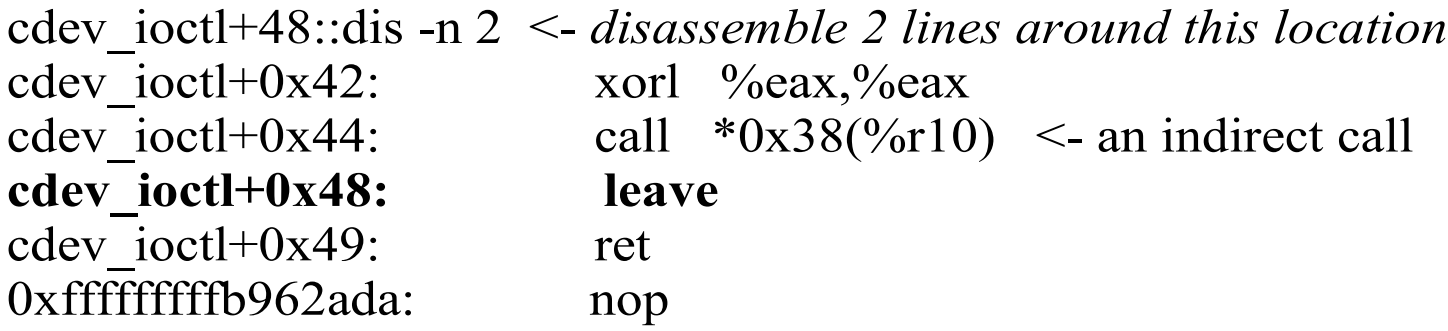

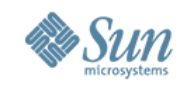

## **Stack Backtrace (Continued)**

A closer look at the stack. Here, the value of the stack pointer is used to examine the top 6 elements on the stack. Note that this would be **<esp** on 32-bit x86, and **<sp** on SPARC.

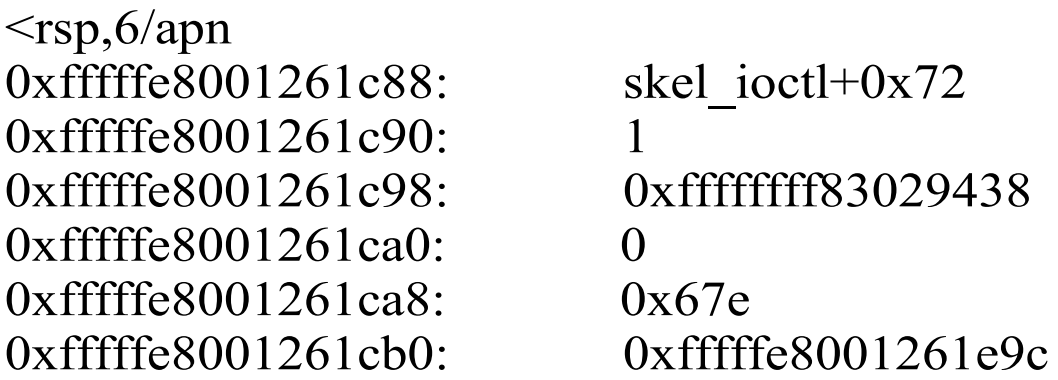

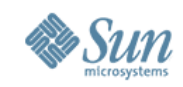

## **Function Call Sequence**

- . On x86 platforms, arguments to functions are pushed on the stack, then the function is called. Calling the function pushes the return location on the stack.
- Typically, the called function pushes the frame pointer (**%ebp**) onto the stack and make the current stack pointer (**%esp**) the new frame pointer. Then the called function decrements the stack pointer by the number of bytes needed for local variables.
- . On X64 platforms (for 64-bit kernels and applications), the first 6 arguments are placed into registers, then the function is called, which pushes the return location. The same steps are taken to save the frame pointer (**%rbp**) and move the stack pointer (**%rsp**) into the frame pointer.
- . SPARC also puts arguments into registers. When a function is called, the location where the function is called from (not the return location) is pushed on the stack.
- Typically, the called function executes a **save** instruction to create a new stack frame.
- . An optimization is to skip the new frame setup (by omitting the push of the frame pointer/store stack pointer into frame pointer, or omitting the **save**)

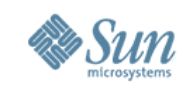

## **Where does the Panic Occur?**

. The panic() code save the value of the registers at the time of the panic. The *program counter* (**%rip** on x64, **%eip** on x86, and **%pc** on SPARC) contains the address of the executing instruction when the BAD TRAP occurred. In the following, the system panics at the first instruction in **ddi\_get16()**. Note that this is not a push of the frame pointer (or **save** on SPARC).

 $\langle \text{rip}/i \rangle$   $\langle$  - disassemble 1 instruction at the current program counter ddi\_get16:

ddi get16: movl 0x68(%rdi), %edx

. The only way a BAD TRAP can happen here is if the **%rdi** register contains an invalid address.

 $\leq$ rdi=K  $\leq$ - what is the (64-bit) value of %rdi? 6e65706f696e76

 $\langle \text{rdi/K} \rangle$   $\langle \text{ridi/Ke} \rangle$  - indirect through this value mdb: failed to read data from target: no mapping for address 0x6e65706f696e76: <- not a valid address, looks like ascii?  $\leq$ rdi=s  $\leq$ - show value of %rdi as a string vniopen

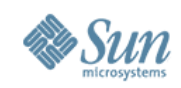

## **What Calls ddi\_get16?**

. Since ddi get16() does not set up a stack frame or modify the stack poiner (at least not in the first instruction), the return location to the calling function should be at the top of the stack.

 $\langle \text{rsp/p} \rangle$   $\langle \text{rsb} \rangle$  - show contents at current stack pointer as symbol 0xfffffe8001261c88: skel ioctl+0x72

- . So, skel\_ioctl() calls ddi get16()
- **%rdi** contains the first argument. This should be a **ddi\_acc\_handle\_t**,but instead is a string.
- Examination of the code reveals that the **skel\_attach()** function was allocating space, mapping the registers, printing some values, and then unmapping the registers and de-allocating the space. The **skel\_ioctl()** function was using the freed space causing the bug.

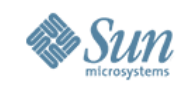

### **Other Useful mdb Commands**

::cpuinfo -v <- show synopsis of each cpu ID ADDR FLG NRUN BSPL PRI RNRN KRNRN SWITCH THREAD PROC 0 fffffffffbc2f260 1b 6 0 59 no no t-0 ffffffff83db3760 skelapp

 | |  $RUNNING \leftarrow++$  +-->  $PRI$  THREAD PROC READY 60 fffffe80014dcc80 sched EXISTS 58 ffffffff838c1b20 sh ENABLE 49 ffffffff84eb3100 xemacs-21.4.12 49 ffffffff84fa77e0 java 49 ffffffff847e80e0 java 49 ffffffff8460cb60 gnome-terminal

 $\therefore$ log tlist <- log mdb output to file "tlist" mdb: logging to "tlist"

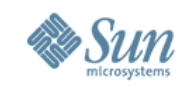

## **Other Useful mdb Commands**

...

::threadlist -v <- show synopsis of all kernel threads, useful for hangs ADDR PROC LWP CLS PRI WCHAN

```
...
ffffffff83db3760 ffffffff84920a38 ffffffff83de3830 2 59 0
  PC: panicsys+0x7b CMD: ./skelapp /devices/pci@0,0/pci10cf,1301@0:skel
  stack pointer for thread ffffffff83db3760: fffffe8001261600
   0xffffffff80cf6e88()
  i ddi prop search+0x57()
  ddi prop search common+0x22c()
  0xd()ddi get16()cdev ioctl+0x48()
  spec ioctl+0x86()
  fop ioctl+0x37()
  ioctl+0x16b()sys syscall32+0x101()
```
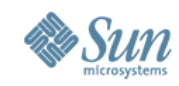

## **Other Useful mdb Commands**

!vi tlist <- run a shell command

...

```
ffffffffff84920a38::whatis \leq given an address, what is it?
fffffffff84920a38 is ffffffff84920a38+0, allocated from process cache
fffffffff84920a38::print -t proc_t <- print a data structure
\{struct vnode *p_exec = 0xffffffff86102180
  struct as \ast p as = 0xffffffff849cd7e8
...
::msgbuf <- display console output
```
. Output of an mdb command can be piped to input of another mdb command. ffffffff84920a38::print -t proc\_t p\_exec | ::print vnode\_t v\_path v path  $= 0x$ ffffffff81b405a8 " /export/home/max/courses/techdays/exercises/lab4/Solution/skelapp"

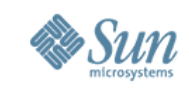

## **Exercise 5: Debug a Driver**

- . For this lab, you will install a driver that has a bug that causes the system to panic. You should examine the resulting core file (and then source file) to debug the problem.
- . Here are the steps to take:
- 1. cd /var/crash/*hostname*
- 2. ls -l <- should show you a vmcore and unix file, if more than one, use the most recent
- 3. mdb # *<- "*#*"* should be the number of your vmcore/unix files
- 4. ::status <- see the panic message
- 5. ::cpuinfo -v  $\leq$  see what was running
- 6. \$c <- get a stack backtrace
- 7. Verify the stack trace against the source code
- 8. Using the program counter, locate the instruction where the panic occurred.
- 9. Find this instruction in the source code.
- 10. Identify problem and, if there is time, fix the problem.

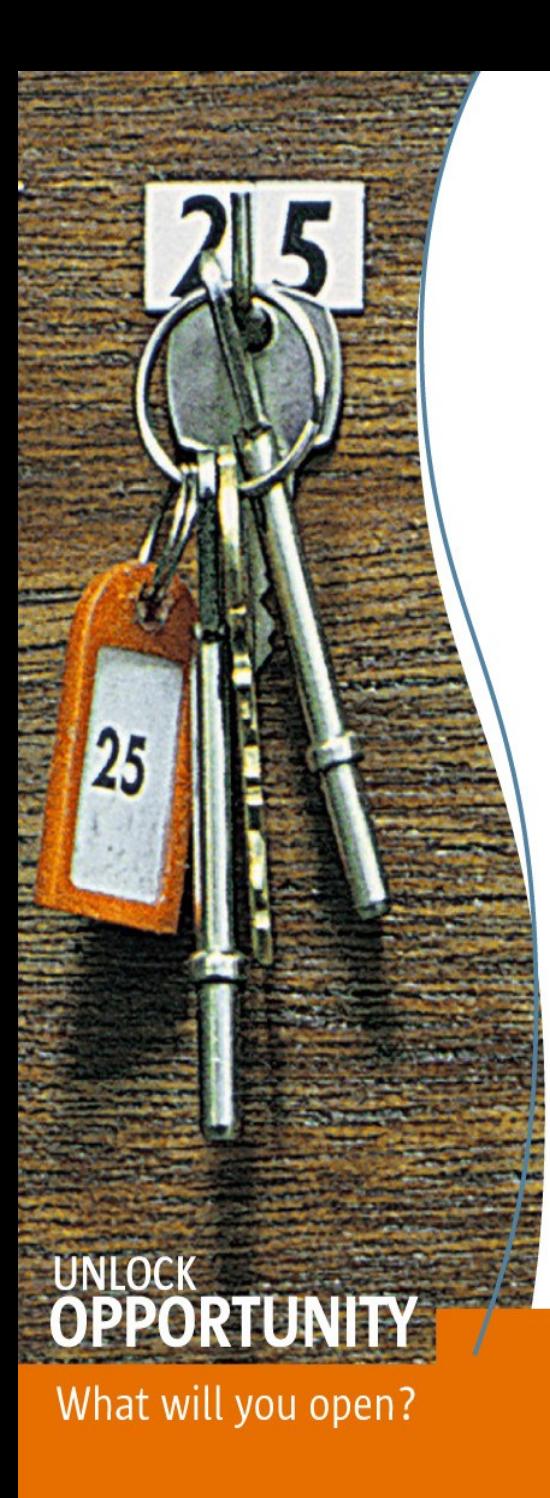

#### http://www.opensolaris.org/

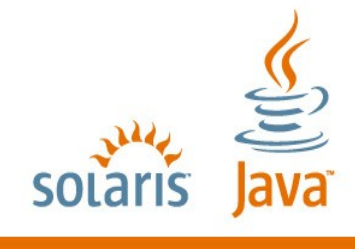

#### **SUN TECH DAYS 2006-2007** A Worldwide Developer Conference